### TRƯỜNG ĐAI HỌC HOA SEN **PHÒNG ĐÀO TẠO ĐẠI HỌC**

**CỘNG HÒA XÃ HỘI CHỦ NGHĨA VIỆT NAM Độc lập - Tự do - Hạnh phúc**

Số: 63/TB-ĐTĐH

*Thành phố Hồ Chí Minh, ngày 30 tháng 9 năm 2023*

### **THÔNG BÁO**

### **Về việc Dạy - Học Học kỳ 1 Năm học 2023 - 2024 Dành cho Tân Sinh viên Khóa 2023 (trừ Sinh viên học với khóa cũ và miễn học phần)**

**\_\_\_\_\_\_\_\_\_\_\_\_\_**

Phòng Đào tạo đại học thông báo đến Giảng viên, Sinh viên về việc Dạy **-** Học Học kỳ 1 Năm học 2023 - 2024 dành cho Tân Sinh viên Khóa 2023 (trừ Sinh viên học với khóa cũ và miễn học phần) như sau:

#### **I. Đối với việc Dạy - Học**

#### **1. Giảng viên**

- Giảng dạy trực tiếp (offline) theo đúng thời khóa biểu được phân công của Giám đốc Chương trình và Phòng Đào tạo đại học;

- Đảm bảo buổi học được bắt đầu, kết thúc và nghỉ giải lao đúng giờ, đúng tiết. Nếu Giảng viên đi trễ quá 15 phút không thông báo, Phòng Đào tạo đại học sẽ thông báo cho Sinh viên nghỉ và Giảng viên được xem như nghỉ buổi dạy không lý do. Giảng viên phải thực hiện dạy bù vào buổi khác trong tuần;

- Giảng viên đi trễ, về sớm phải thông báo lý do cho Bộ phận Giáo vụ – Phòng Đào tạo đại học và phải thực hiện dạy bù đủ số tiết cho Sinh viên vào buổi học kế tiếp;

- Các lớp học phần tham gia hội thảo, đi thực địa, v.v. không có trong Đề cương học phần sẽ không được ghi nhận số tiết dạy;

- Hạn chế việc nghỉ dạy để tránh ảnh hưởng kế hoạch học tập của Sinh viên khi sắp xếp lịch dạy **-** học bù;

+ Trường hợp nghỉ có kế hoạch phải thông báo với Giám đốc Chương trình, Phòng Đào tạo đại học trước 02 ngày để sắp xếp Giảng viên khác dạy thay nếu có; hoặc Giảng viên chủ động sắp xếp dạy bù trước lịch nghỉ;

+ Trường hợp nghỉ đột xuất, Giảng viên phải thông báo cho Sinh viên, Giám đốc Chương trình, Phòng Đào tạo đại học trước giờ học; Giảng viên sắp xếp dạy bù cho Sinh viên vào tuần kế tiếp sau khi nghỉ (hạn chế dạy bù trong Tuần 16 của học kỳ);

- Không cho phép Sinh viên không có tên trong danh sách vào lớp học.

#### **2. Sinh viên**

- Tân Sinh viên Khóa 2023 tham gia sinh hoạt đầu Khóa từ ngày 02/10/2023 đến ngày 07/10/2023 theo Thông báo của Trường,

- Tân Sinh viên xem thời khóa biểu Học kỳ 1 **từ ngày 03/10/2023** tại Cổng thông tin Sinh viên hoặc trên App Hoa Sen **theo Hướng dẫn xem thời khóa biểu file đính kèm**;

- Học đúng theo thời khóa biểu Phòng Đào tạo đại học công bố;

- Học kỳ 1 bắt đầu từ **Thứ Hai ngày 09/10/2023**;

**-** Thường xuyên theo dõi các thông báo của Trường được gửi qua địa chỉ email sinh viên và đăng tải trên trang **htttsv.hoasen.edu.vn** và **[hoasen.edu.vn/dtdh/](https://www.hoasen.edu.vn/dtdh/)** để chủ động trong học tập.

#### **II. Đối với việc Điểm danh**

#### **1. Giảng viên**

- Giảng viên thực hiện nghiêm túc điểm danh online giờ bắt đầu **-** kết thúc giảng dạy từng lớp học phần của mỗi ca dạy (trừ trường hợp đặc biệt Giảng viên phải thông tin đến Phòng Đào tạo đại học để được xem xét), ghi đầy đủ nội dung bài giảng trên Hệ thống thông tin quản lý mỗi buổi dạy. Trường hợp bị lỗi không thực hiện được, Giảng viên vui lòng liên hệ ngay nhân viên Giáo vụ tại cơ sở để được hỗ trợ;

- Trường hợp bất khả kháng Giảng viên quên điểm danh vào **-** ra, thông báo cho Bộ phận Giáo vụ – Phòng Đào tạo đại học ngay trong ngày;

- Giảng viên không thực hiện điểm danh xem như không thực hiện buổi dạy;

- Đối với các lớp đi thực địa bên ngoài Trường, trước khi thực hiện một tuần, Giảng viên gửi Phòng Đào tạo đại học kế hoạch về thời gian; số tiết, có xác nhận của Giám đốc Chương trình. Sau khi kết thúc chuyến thực địa, Giảng viên gửi hình ảnh minh chứng của chuyến đi thực địa về Phòng Đào tạo đại học làm cơ sở chấm công cho Giảng viên;

- Thông báo với Sinh viên các quy định về điểm danh; đánh giá chuyên cần và tinh thần, thái độ học tập của Sinh viên vào buổi học đầu tiên của học kỳ để hạn chế Sinh viên đi trễ, về sớm, nghỉ học nhiều và làm việc riêng trong các buổi học;

- Điểm danh Sinh viên mỗi buổi dạy, kể cả các buổi dạy bù; hội thảo; thực địa, v.v. Giảng viên điểm danh Sinh viên theo 2 cách: Giảng viên tự điểm danh Sinh viên trên hệ thống; hoặc Giảng viên trao quyền Sinh viên tự điểm danh trên App. Giảng viên phải kiểm tra lại số lượng Sinh viên đã điểm danh trên Hệ thống với số lượng Sinh viên có mặt trong lớp;

- Giảng viên thông báo Sinh viên kiểm tra việc điểm danh, nếu có sai sót phải hiệu chỉnh ngay trong buổi học. Giảng viên nhắc nhở những sinh viên nghỉ từ 20% trở lên để cảnh báo nguy cơ bị cấm thi vì nghỉ quá số tiết quy định.

#### **2. Sinh viên**

*-* Đi học đầy đủ và đúng giờ theo thời khóa biểu trong các buổi học bù, hội thảo, thực địa; thường xuyên theo dõi email sinh viên và cập nhật tình hình chuyên cần để tránh bị cấm thi vì nghỉ quá số tiết quy định;

*-* Không dẫn bạn, người thân không có tên trong danh sách lớp vào lớp học;

*-* Không được thực hiện điểm danh hộ bạn cùng lớp hoặc nhờ bạn điểm danh hộ;

- Sinh viên vắng học quá 30% tổng số tiết học phần (kể cả lí do bất khả kháng) sẽ bị cấm thi. Nếu có sai sót trong điểm danh, Sinh viên thông báo cho Giảng viên ngay trong buổi học, không giải quyết khi buổi học đã kết thúc.

Phòng Đào tạo đại học thông báo đến Giảng viên, Sinh viên và các Khoa, Phòng Ban liên quan để phối hợp thực hiện nhằm đảm bảo chất lượng Dạy **-** Học.

Mọi thắc mắc vui lòng liên hệ một trong các hình thức sau:

- Email: [dt.gv@hoasen.edu.vn;](mailto:dt.gv@hoasen.edu.vn)

- Trực tiếp Phòng Đào tạo đại học tại cơ sở dạy **-** học;

- Điện thoại: (028) 73091991 - Ext: 4682/4925/4890/4843.

### *Nơi nhận:*

- Các Khoa, Giảng viên (để phối hợp thực hiện);

- Sinh viên: gửi email, đăng tải tại website Trường, P. ĐTĐH;

- TT. TN-VLSV (để phối hợp thực hiện);

- Đoàn TN, Hội SV (để phối hợp thực hiện);

- Lưu: ĐTĐH.

**TRƯỞNG PHÒNG**

 **Nguyễn Tiến Lập**

# **HƯỚNG DẪN TÂN SINH VIÊN XEM VÀ IN THỜI KHÓA BIỂU**

#### **Sinh viên có thể xem Thời khóa biểu qua "Cổng thông tin sinh viên" hoặc "App Hoa Sen" CÁCH 1: Đăng nhập Cổng thông tin Sinh viên Hoa Sen I. ĐĂNG NHẬP**

1. Mở trình duyệt web (ứng dụng chỉ hỗ trợ các trình duyệt Internet Explorer, FireFox, Chrome), nhập địa chỉ của hệ thống [http://htttsv.hoasen.edu.vn](http://htttsv.hoasen.edu.vn/) : Địa chỉ chính thức khi sử dụng Xuất hiện giao diện đăng nhập

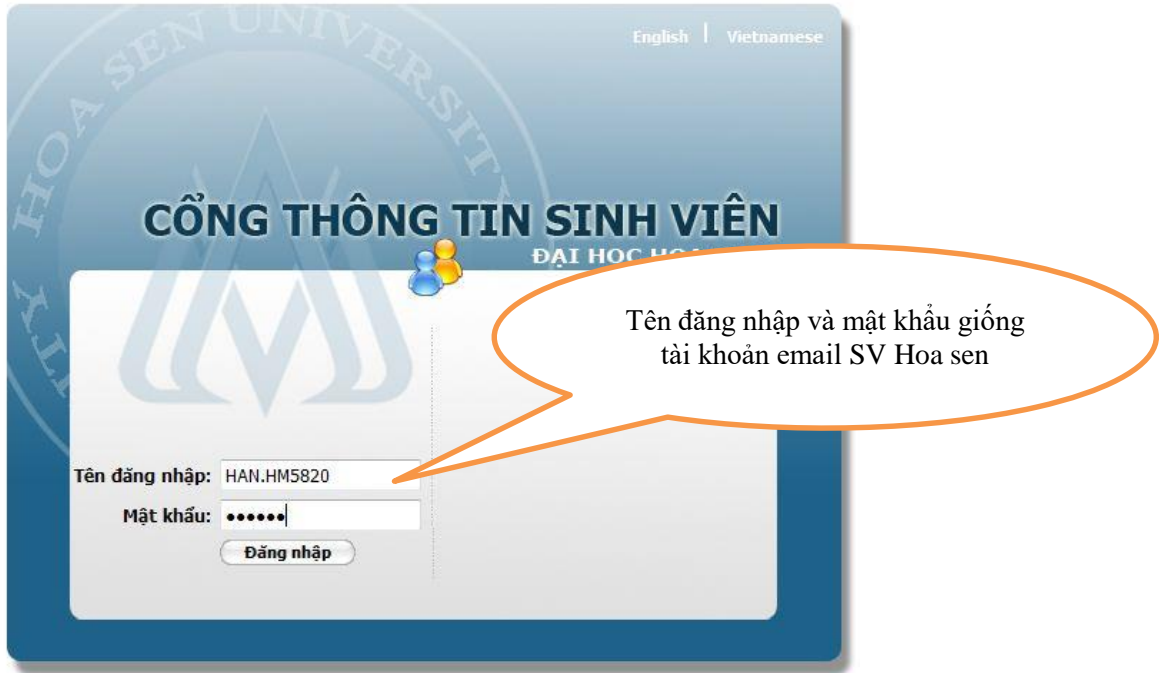

- 2. Nhập username (tên đăng nhập) và password (mật khẩu) giống tài khoản email sinh viên, nhấn nút Đăng nhập.
- 3. Đăng nhập thành công thì sẽ xuất hiện giao diện trang chính:

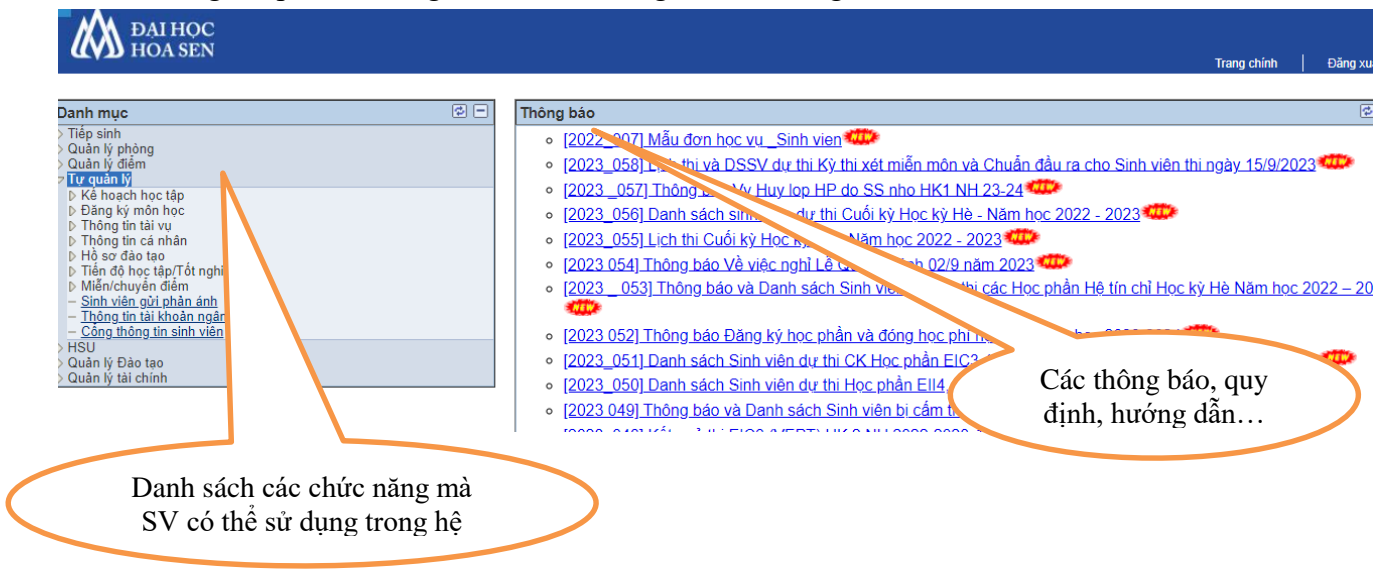

#### **II. XEM THỜI KHÓA BIỂU CÁ NHÂN VÀ KÝ HIỆU PHÒNG HỌC CƠ SỞ HỌC: 1. Xem TKB cá nhân**

Chọn mục **Tự quản lý Đăng ký môn học Thời khóa biểu tuần**, xuất hiện giao diện

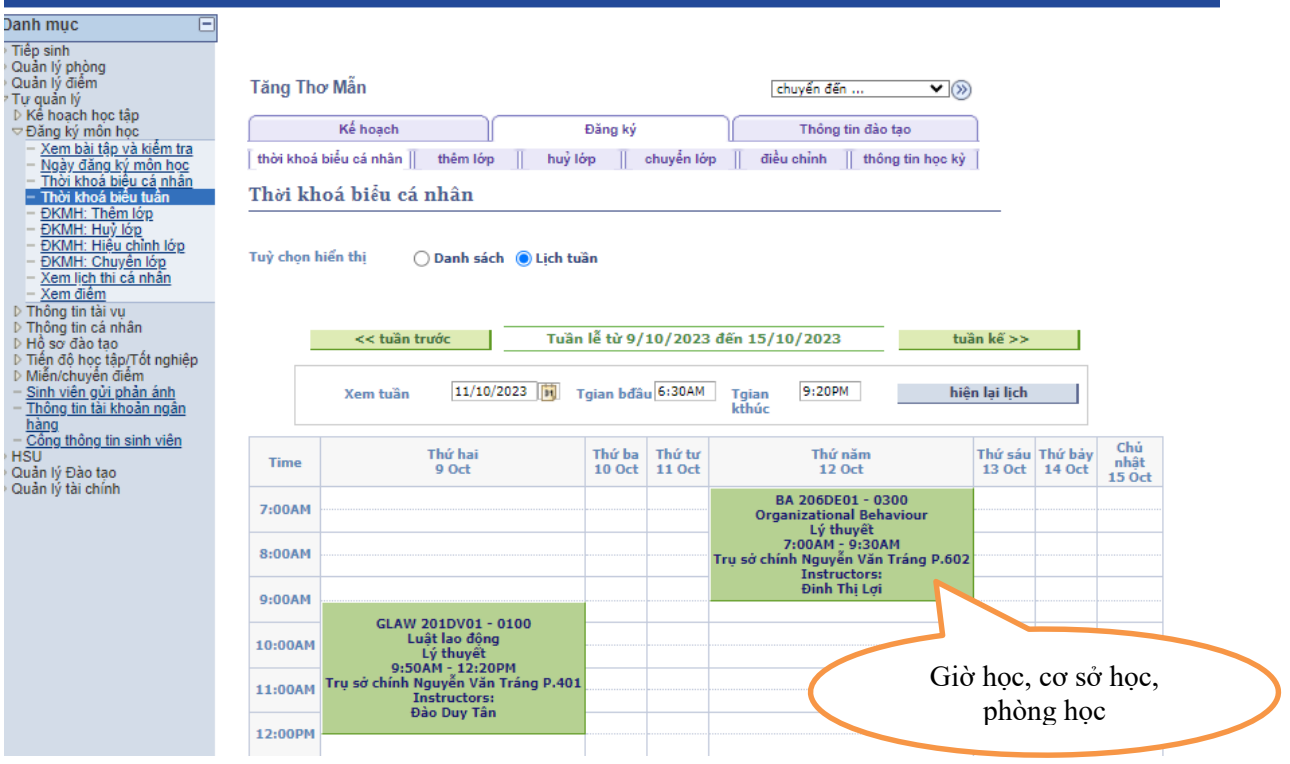

#### **2. Ký hiệu phòng học:**

- a. Phòng xxx Trụ sở chính Nguyễn Văn Tráng: Số 08 Nguyễn Văn Tráng, Q.1, TPHCM
- b. Phòng xxx Cơ sở Quang Trung 02: Đường số 3, CVPM Quang Trung, Q. 12, TP. HCM
- c. Phòng xxx Cơ sở Thành Thái: Số 7/1, đường Thành Thái, phường 14, Q. 10, TP. HCM
- d. Phòng xxx Cơ sở Cao Thắng: Số 93 Cao Thắng, Q.3, TP.HCM

#### **III. IN THỜI KHÓA BIỂU CÁ NHÂN 1. Kéo màn hình xuống cuối trang, nhấn vào link "Trang để in"**

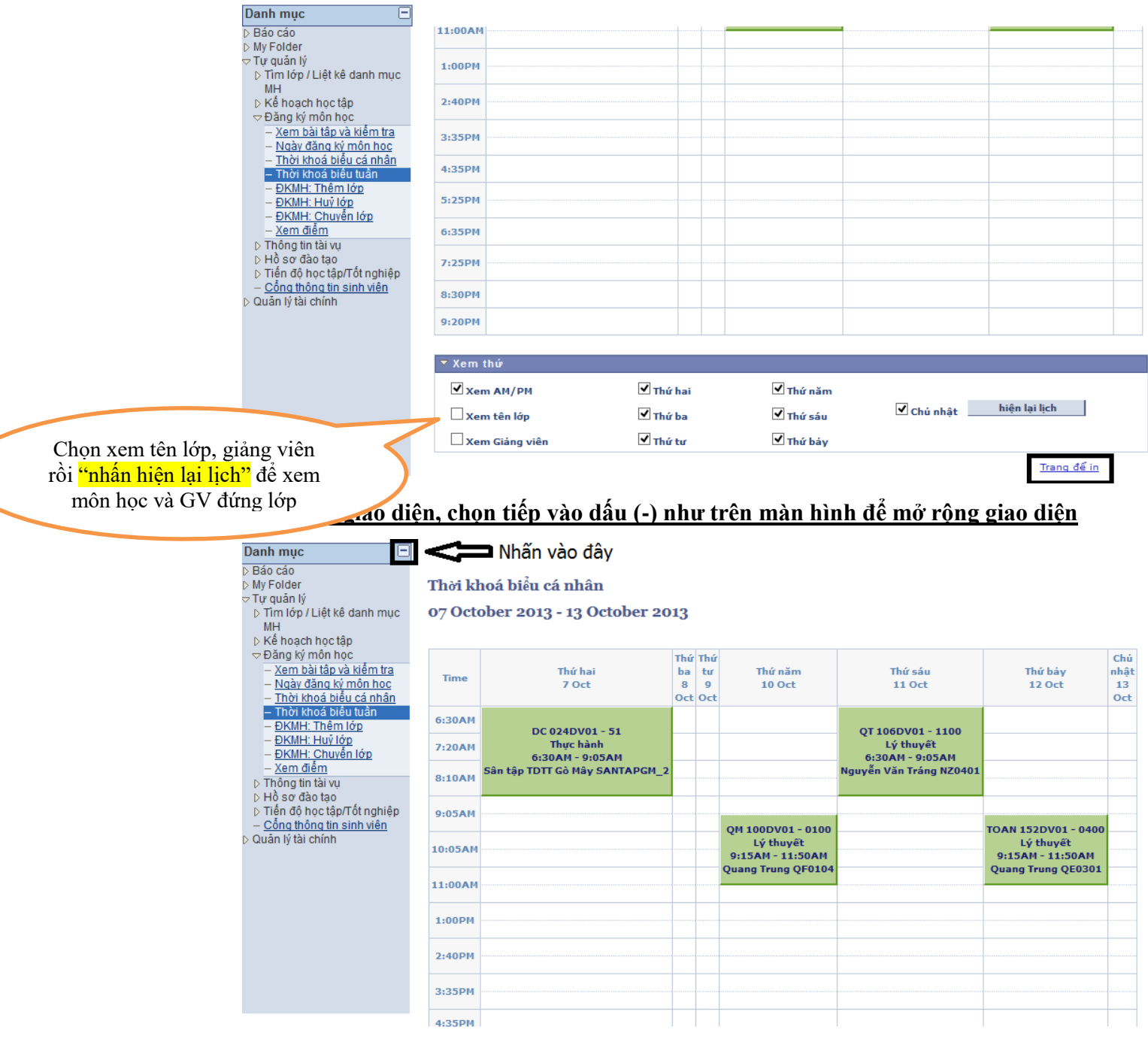

 $\overline{\phantom{0}}$ 

#### - **Trường hợp sử dụng trình duyệt Firefox**

#### **+ Chọn File → Print Review**

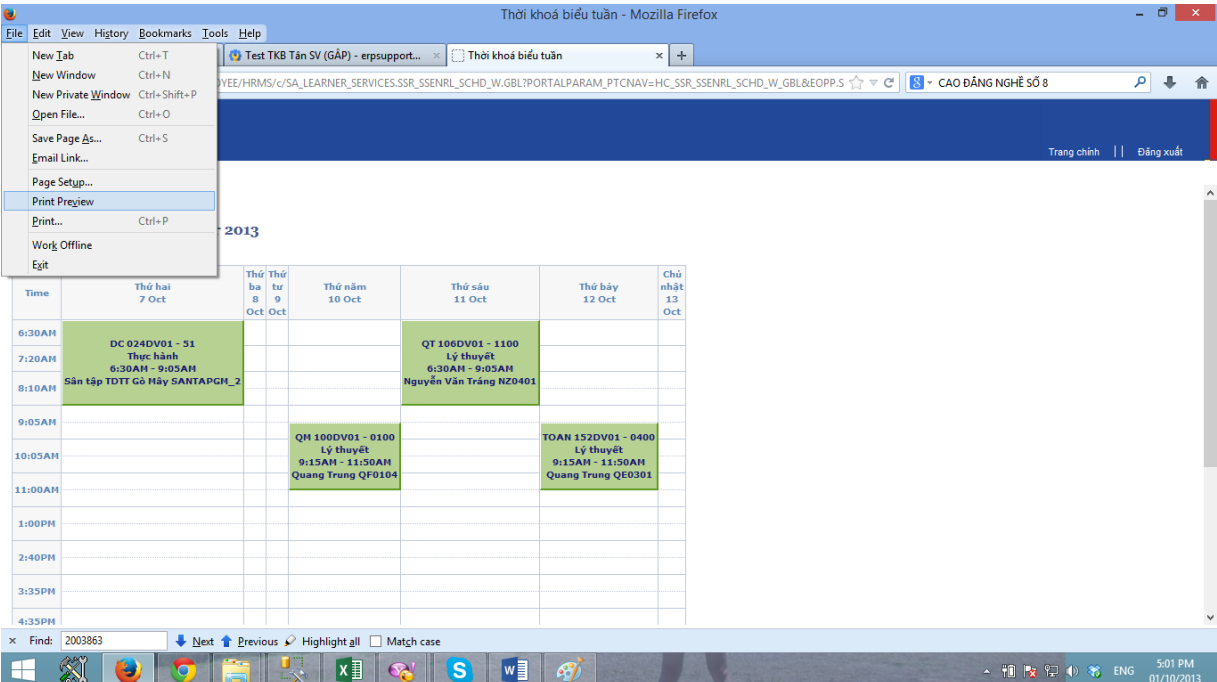

#### **+ Xuất hiện giao diện xem trước khi in**

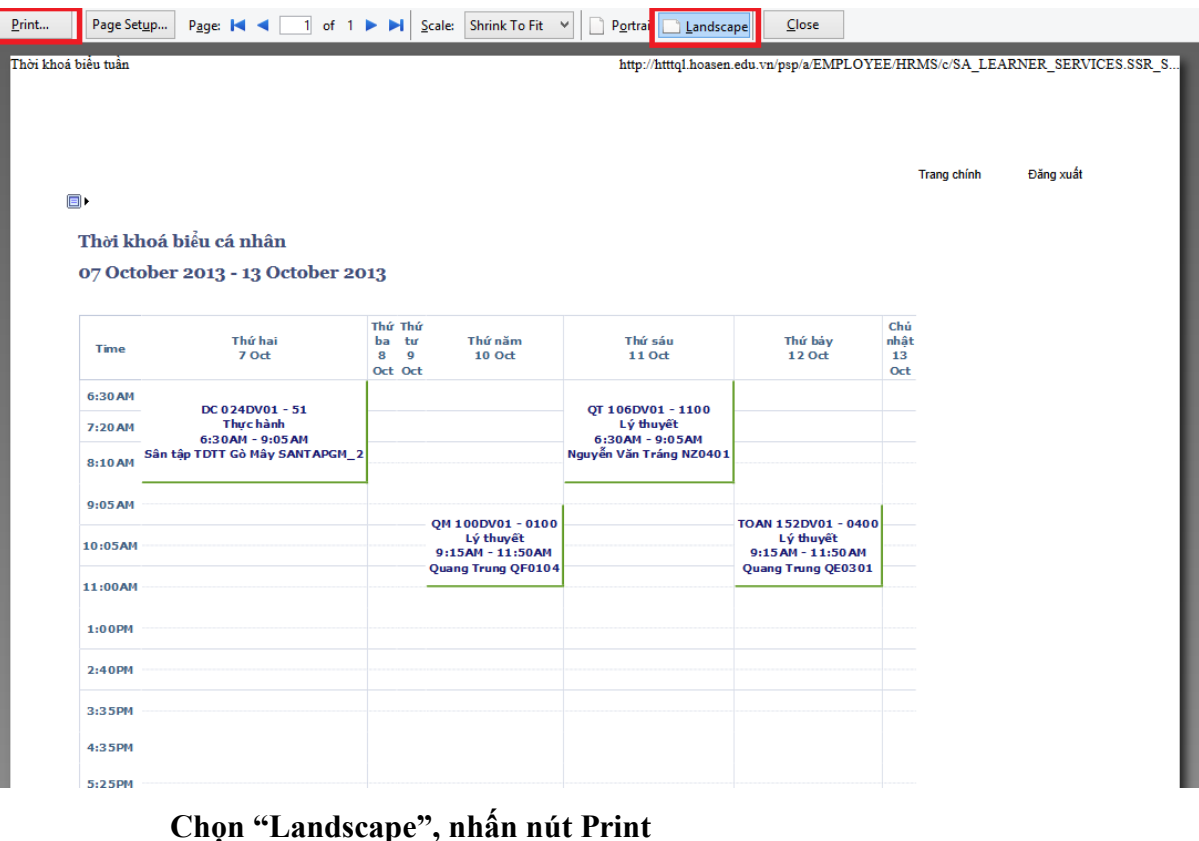

- **Trường hợp sử dụng trình duyệt Google Chrome**
	- + Chọn <sup> $\left| \sqrt[n]{\sqrt{2}} \right|$  → Print (hoặc nhấn tổ hợp phím Ctrl + P)</sup>

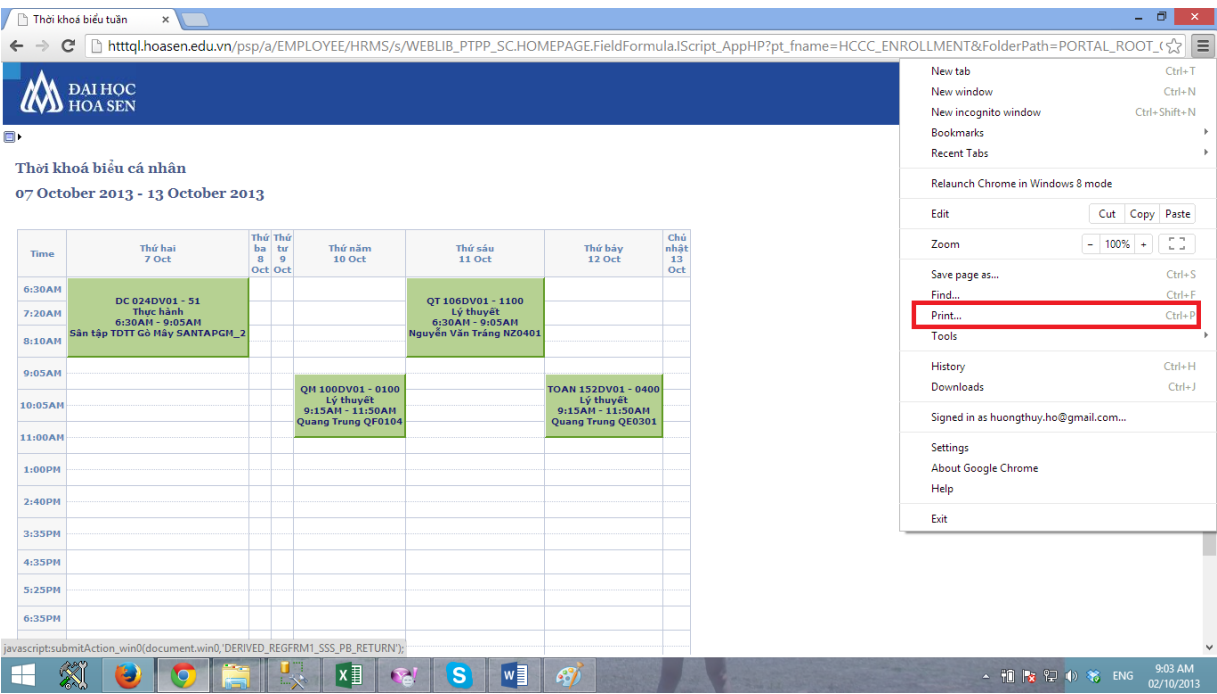

## **+ Xuất hiện giao diện xem trước khi in**

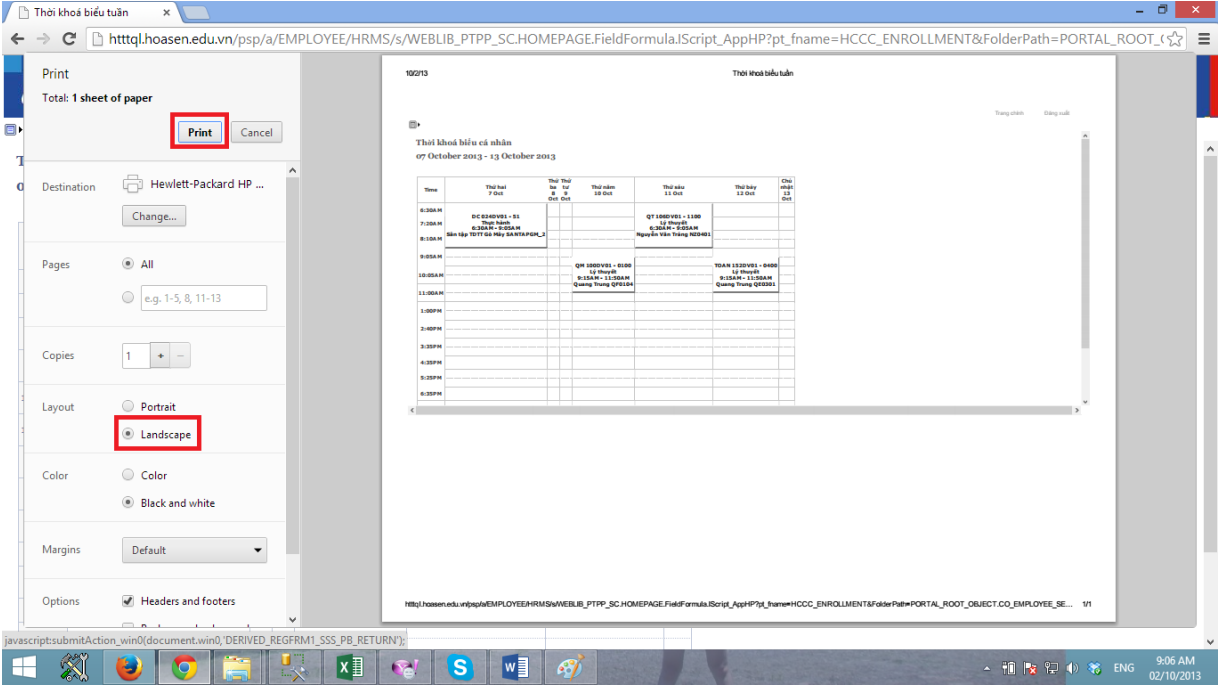

**Chọn "Landscape", nhấn nút Print**

## **CÁCH 2: Đăng nhập App Hoa Sen Hướng dẫn xem thời khóa biểu trên Mobile App Hoa Sen**

Trên màn hình Mobile App Hoa Sen, các bạn click/chạm biểu tượng **Thời khóa biểu**.

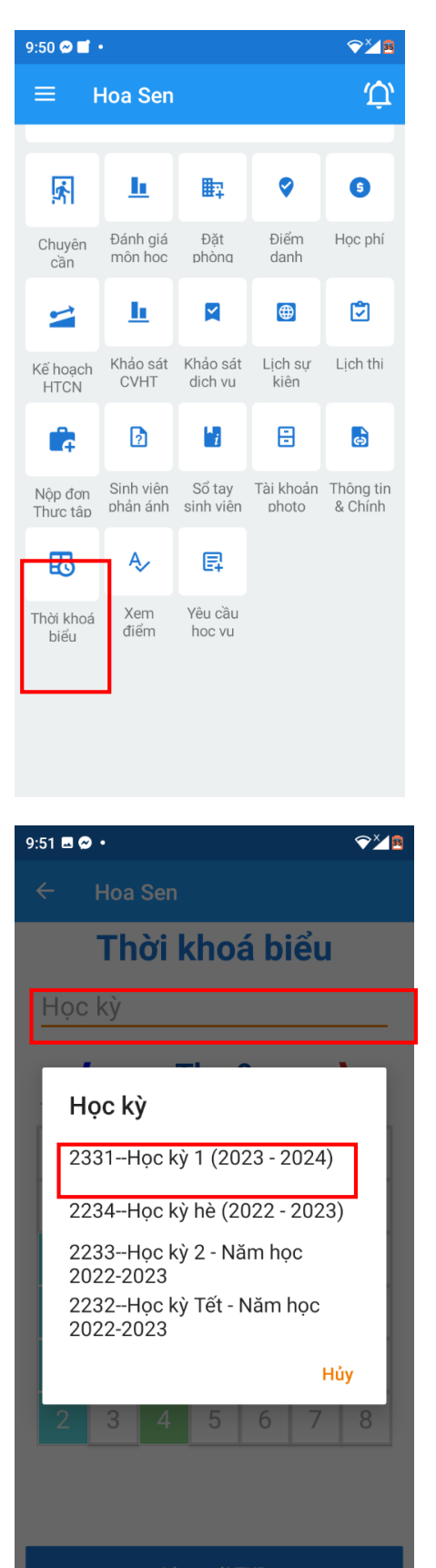

App Hoa Sen chuyển sang màn hình sau.

Click/Chạm vào ô **Học kỳ**, App Hoa Sen hiển thị một danh sách các học kỳ. Các bạn chọn một học kỳ muốn xem thời khóa biểu. Khi đó, ô Học kỳ hiển thị học kỳ các ban vừa chon.

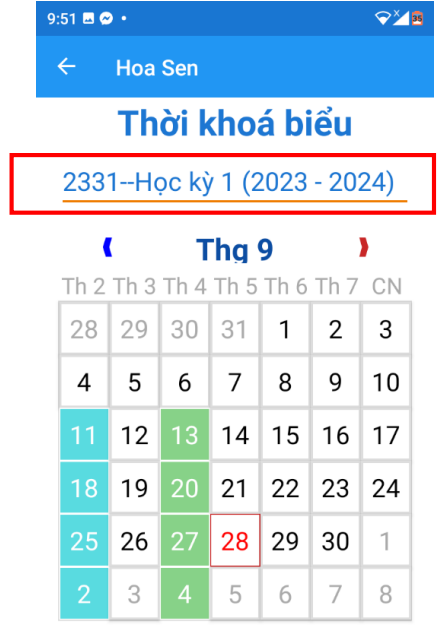

Làm mới TKB

Click/Chạm nút **Làm mới TKB**. App Hoa Sen sẽ hiển thị thời khóa biểu trên tờ lịch, tại các ngày trong tuần bằng các màu sắc khác nhau.

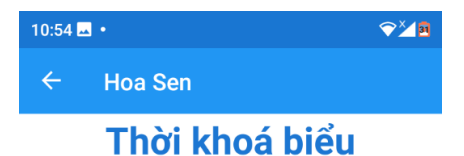

### 2331--Học kỳ 1 (2023 - 2024)

#### $\blacksquare$ Thg 9 Y

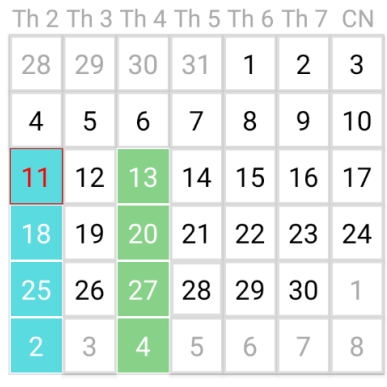

18:30-21:00 Nhập môn Kinh doanh quốc tế e-Learning 004

Làm mới TKB

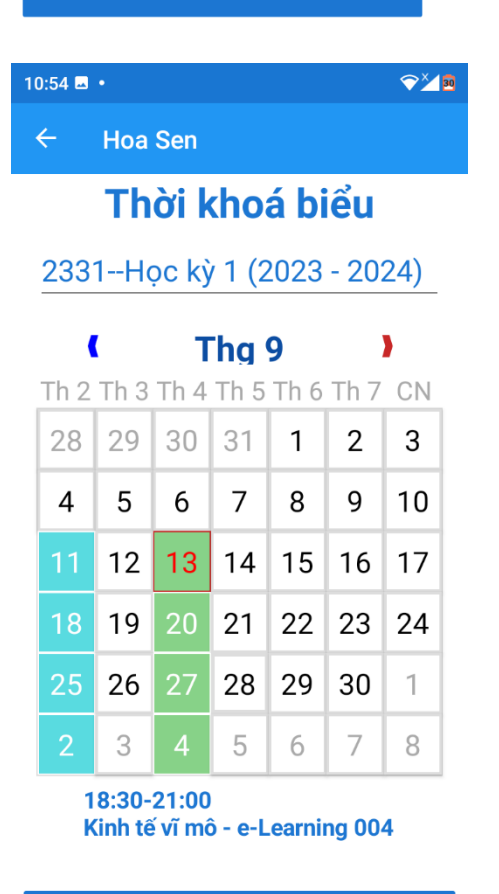

Làm mới TKB

Click/Chạm vào **một ngày trong tờ lịch**, App Hoa Sen sẽ hiển thị thông tin giờ học và tên học phần.